# The bidi Package <http://bidi.berlios.de>

### Vafa Khalighi [vafa@users.berlios.de](mailto:vafa@users.berlios.de)

### Version 1.0.4

# **Contents**

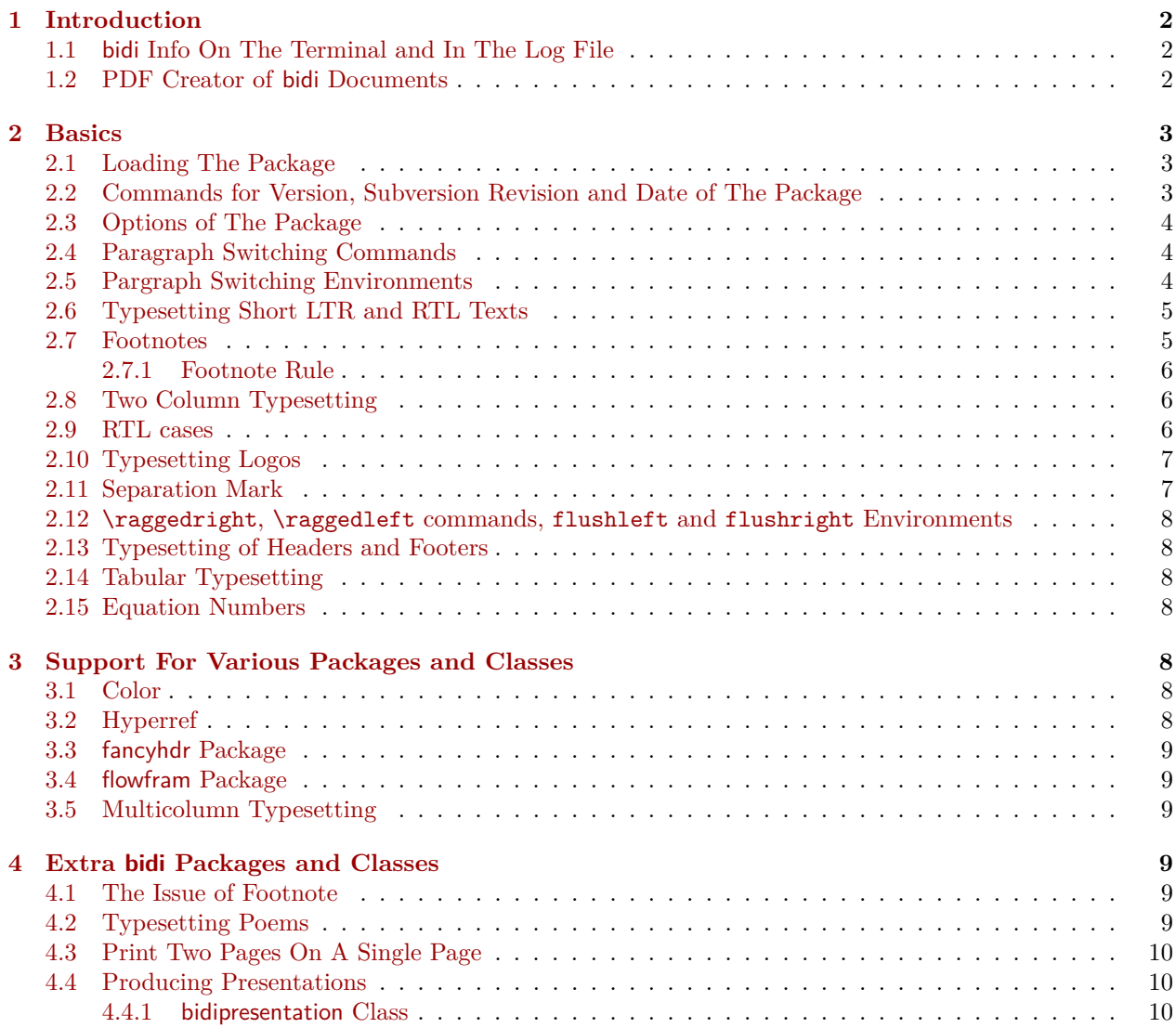

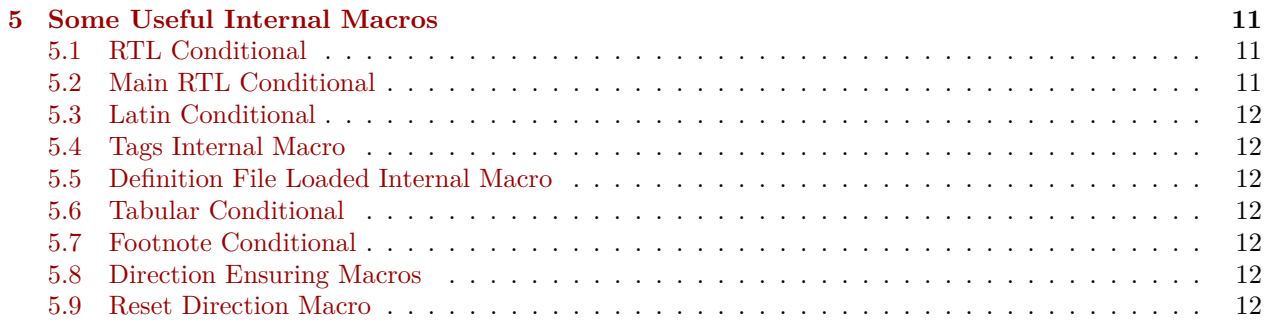

## **List of Examples**

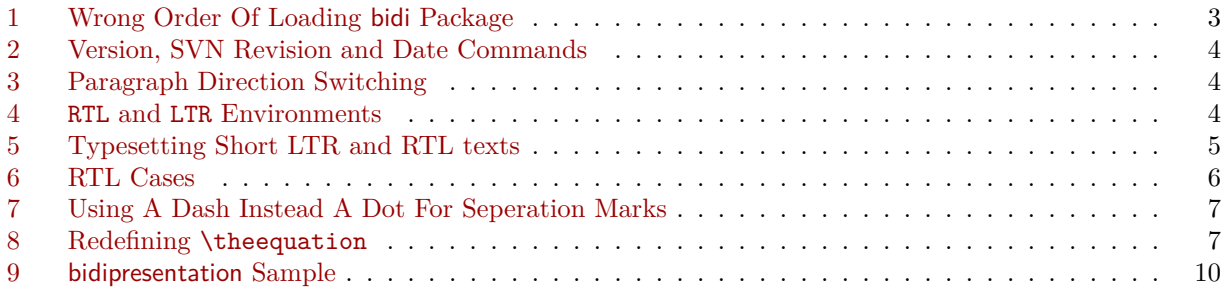

# <span id="page-1-0"></span>**1 Introduction**

bidi provides a convenient interface for typesetting bidirectional texts with X<sub>H</sub>AT<sub>E</sub>X. The package includes adaptations for use with many other commonly-used packages.

The bidi package at the moment only works with X<sub>T</sub>T<sub>E</sub>X engine, but we will support LuaT<sub>E</sub>X engine as well in our next release.

### <span id="page-1-1"></span>**1.1 bidi Info On The Terminal and In The Log File**

If you use bidi package to write any input TFX document, and then run xelatex on your document, bidi writes some information about itself to the terminal and to the log file. The information is something like:

```
bidi package (Support for bidirectional typesetting with XeLaTeX)
Description: A convenient interface for typesetting bidirectional
texts with XeLaTeX. The package includes adaptations for use
with many other commonly-used packages.
Copyright © 2009-2010 Vafa Khalighi
v1.0.4, <revision 198>, 2010/03/01
License: LaTeX Project Public License, version 1.3c or higher (your choice)
Home: http://bidi.berlios.de
Location on CTAN: /macros/xetex/latex/bidi
```
### <span id="page-1-2"></span>**1.2 PDF Creator of bidi Documents**

If you use bidi package to produce a PDF file, the bidi package writes itself to the Application field of the PDF file and hyperref would have no effect since this is done at the beggining of the document. Thus if you produce a PDF file using the bidi package and then you look at the application field in the properties of the PDF file, you will see this:

```
Bidi v1.0.4 <revision 198> Copyright © 2009-2010 Vafa Khalighi
```
Check out the properties of this document to verify this.

### <span id="page-2-0"></span>**2 Basics**

### <span id="page-2-1"></span>**2.1 Loading The Package**

You can load the package in the ordinary way;

```
\usepackage [Options] {bidi}
```
Where options of the package are explained later in [subsection 2.3.](#page-3-0) When loading the package, it is important to know that:

➊ bidi should be the last package that you loade, because otherwise you are certainly going to overwrite bidi's definitions and consequently, you will not get the expected output.

➋ In fact, bidi makes sure that some specific packages are loaded before bidi; these are those packages that bidi modifies them for bidirectional typesetting.

If you load bidi before any of these packages, then you will get an error saying that you should load bidi as your last package.

For instance, consider the following minimal example:

```
Example 1: Wrong Order Of Loading bidi Package
\documentclass{minimal}
\usepackage{bidi}
\usepackage{graphicx}
\begin{document}
This is just a test.
\end{document}
```
Where graphicx is loaded after bidi. If you run xelatex on this document, you will get an error which looks like this:

```
! Package bidi Error: Oops! you have loaded package graphicx after bidi package
. Please load package graphicx before bidi package, and then try to run xelatex
on your document again.
```

```
See the bidi package documentation for explanation.
Type H <return> for immediate help.
...
```

```
l.4 \begin{document}
```

```
?
```
### <span id="page-2-2"></span>**2.2 Commands for Version, Subversion Revision and Date of The Package**

\bidiversion \bidirevision \bididate

 $\mathbb{F}$  \bidiversion gives the current version of the package.

- $\mathbb{F}$  \bidirevision gives the current subversion revision of the package.
- $\mathbb{F}$  \bididate gives the current date of the package.

```
Example 2: Version, SVN Revision and Date Commands
\documentclass{article}
\usepackage{bidi}
\begin{document}
This is typeset by \textsf{bidi} package, \bidiversion, \bidirevision, \bididate.
\end{document}
```
### <span id="page-3-0"></span>**2.3 Options of The Package**

There are two options, namely RTLdocument and rldocument, which are essentialy equivalent. If you pass any of these options to the package, you will be typesetting a document containing mainly RTL texts with some LTR texts. These options activate \setRTL (explained in [subsection 2.4\)](#page-3-1), \RTLdblcol (explained in [subsection 2.8\)](#page-5-1) and **\autofootnoterule** (explained in [subsubsection 2.7.1](#page-5-0)).

It is clear that if you do not pass any of these options to the package, you will be typesetting a document containing mainly LTR texts with some RTL texts.

### <span id="page-3-1"></span>**2.4 Paragraph Switching Commands**

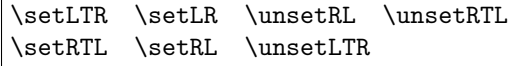

With any of the commands in the first row, you can typeset LTR paragraphs.

With any of the commands in the second row, you can typeset RTL paragraphs.

Example 3: Paragraph Direction Switching

```
\documentclass{article}
\usepackage{bidi}
\begin{document}
\setRTL%
Anyone who reads Old and Middle English literary texts will be familiar with the mid-
   brown volumes of the EETS, with the symbol of Alfred's jewel embossed on the front
   cover.
```
\setLTR% Notice the blank line before \setLTR

Anyone who reads Old and Middle English literary texts will be familiar with the midbrown volumes of the EETS, with the symbol of Alfred's jewel embossed on the front cover.

\end{document}

### <span id="page-3-2"></span>**2.5 Pargraph Switching Environments**

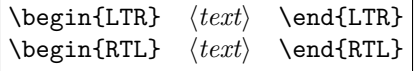

**WE** With LTR environment, you can typeset LTR paragraphs.

**WE** With RTL environment, you can typeset RTL paragraphs.

Example 4: RTL and LTR Environments

<span id="page-3-5"></span>\documentclass{article}

```
\usepackage{bidi}
\begin{document}
\begin{RTL}
Anyone who reads Old and Middle English literary texts will be familiar with the mid-
   brown volumes of the EETS, with the symbol of Alfred's jewel embossed on the front
   cover.
\begin{LTR}
Anyone who reads Old and Middle English literary texts will be familiar with the mid-
   brown volumes of the EETS, with the symbol of Alfred's jewel embossed on the front
   cover.
\end{LTR}
And we are still typesetting RTL.
\end{RTL}
\end{document}
```
### <span id="page-4-0"></span>**2.6 Typesetting Short LTR and RTL Texts**

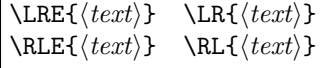

With any of the commands in the first row, you can typeset short LTR text inside RTL paragraphs.

With any of the commands in the second row, you can typeset short RTL text inside LTR paragraphs.

Example 5: Typesetting Short LTR and RTL texts

```
\begin{document}
\begin{RTL}
Anyone who reads Old and Middle English \LRE{Short LTR text} literary texts will be
   familiar with the mid-brown volumes of the EETS, with the symbol of Alfred's jewel
   embossed on the front cover.
\begin{LTR}
Anyone who reads Old and Middle English \RLE{Short RTL text} literary texts will be
   familiar with the mid-brown volumes of the EETS, with the symbol of Alfred's jewel
   embossed on the front cover.
\end{LTR}
\end{RTL}
\end{document}
```
### <span id="page-4-1"></span>**2.7 Footnotes**

```
\footnote [num] {⟨text⟩} \LTRfootnote [num] {⟨text⟩} \RTLfootnote [num] {⟨text⟩}
\setfootnoteRL \setfootnoteLR \unsetfootnoteRL
\thanks{⟨text⟩} \LTRthanks{⟨text⟩} \RTLthanks{⟨text⟩}
```
- $\mathbb{F}$  \footnote in RTL mode produces an RTL footnote while in LTR mode it produces an LTR footnote.
- $\mathbb{F}$  \LTRfootnote will always produce an LTR footnote, independent on the current mode.
- $R$ TLfootnote will always produce an RTL footnote, independent on the current mode.
- $\mathbb{F}$  Specifying a **\setfootnoteRL** command anywhere will make **\footnote** produce an RTL footnote.
- $^{\mathbb{F}}$  Specifying either a **\setfootnoteLR** or an **\unsetfootnoteRL** command anywhere will make **\footnote** produce an LTR footnote.
- $\mathbb{F}$  \thanks (to be used only inside \author or \title argument) in RTL mode produces an RTL footnote while in LTR mode it produces an LTR footnote.
- $\blacksquare$  \LTRthanks (to be used only inside \author or \title argument) will always produce an LTR footnote, independent on the current mode.
- $\mathbb{P}$  \RTLthanks (to be used only inside \author or \title argument) will always produce an RTL footnote, independent on the current mode.

\footnotetext [num] {*⟨text⟩*} \LTRfootnotetext [num] {*⟨text⟩*} \RTLfootnotetext [num] {*⟨text⟩*}

- **Tootnotetext** used in conjunction with **\footnotemark**, in RTL mode produces an RTL footnote while in LTR mode it produces an LTR footnote.
- $\mathbb{F}$  \LTRfootnotetext used in conjunction with \footnotemark, will always produce an LTR footnote, independent on the current mode.
- $\mathbb{F}$  \RTLfootnotetext used in conjunction with \footnotemark, will always produce an RTL footnote, independent on the current mode.

#### <span id="page-5-0"></span>**2.7.1 Footnote Rule**

The behavior of footnote rules can also be controlled.

```
\autofootnoterule \rightfootnoterule \leftfootnoterule
\LRfootnoterule \textwidthfootnoterule
```
- $\mathbb{F}$  \autofootnoterule will draw the footnote rule right or left aligned based on the direction of the first footnote following the rule (i.e., put in the current page).
- $\mathbb{F}$  \rightfootnoterule will put footnote rule on the right-hand side.
- $\mathbb{F}$  \leftfootnoterule or \LRfootnoterule will put footnote rule on the left-hand side.
- $\mathbb{F}$  \textwidthfootnoterule will draw the footnote rule with a width equal to \textwidth.

#### <span id="page-5-1"></span>**2.8 Two Column Typesetting**

#### \RTLdblcol \LTRdblcol

If you pass the twocolumn option to the class file and if the main direction of the document is RTL, then you get RTL two column and if the main direction of the document is LTR, then you get LTR two column. In addition, \RTLdblcol allows you to have RTL two column typesetting and \LTRdblcol allows you to have LTR two column typesetting as the options of the class file.

### <span id="page-5-2"></span>**2.9 RTL cases**

\rcases{*\text*{*⟨brach1⟩*}*\cr\text*{*⟨brach2⟩*}*\cr\text*{*⟨brach3⟩*}*. . .* }\text{*⟨main⟩*}

\rcases is defined in bidi for typesetting RTL cases. \text is defined in amsmath package, so this means that you need to load amsmath package too.

Example 6: RTL Cases

```
\documentclass{article}
\usepackage{amsmath}
\usepackage{bidi}
```

```
\begin{document}
\setRTL
\[\rcases{\text{men}\cr\text{women}}
\text{Humans Beings}
\setminus]
\end{document}
```
### <span id="page-6-0"></span>**2.10 Typesetting Logos**

\XeTeX \XeLaTeX

bidi defines X<sub>T</sub>T<sub>E</sub>X and X<sub>T</sub>L<sup>AT</sup>EX logos and in addition, it makes sure that logos, T<sub>E</sub>X, L<sup>AT</sup>EX, L<sup>AT</sup>EX 2<sub> $\varepsilon$ </sub> are typeset LTR.

### <span id="page-6-1"></span>**2.11 Separation Mark**

\SepMark{*⟨mark⟩*} \@SepMark

Generally in Standard LAT<sub>E</sub>X, dot is used for separation between section numbers, equation numbers any anything else which needs to be seperated. You can use \SepMark to use any other mark as the seperation mark instead a dot.

<span id="page-6-2"></span>Example 7: Using A Dash Instead A Dot For Seperation Marks \documentclass{article} \usepackage{bidi} \SepMark{-} \begin{document} \section{First} \subsection{Second} \subsubsection{Third}

\end{document}

If you decide to change the numbering of chapters, sections, subsections, equations, figures and . . . , you should either load amsmath package and use \numberwithin macro to do this or do the ordinary way, but instead dot write \@SepMark. Using dot instead \@SepMark will certainly make trouble.

Example 8: Redefining \theequation

```
\documentclass{article}
\usepackage{bidi}
\SepMark{-}
\makeatletter
\renewcommand\theequation{\thesection\@SepMark\@arabic\c@equation}
\makeatother
\begin{document}
\section{First}
\begin{equation}
xˆ2+yˆ2=zˆ2
\end{equation}
\end{document}
```
### <span id="page-7-0"></span>**2.12 \raggedright, \raggedleft commands, flushleft and flushright Environments**

\raggedright command and flushleft environment put the text on the left hand side and \raggedleft command and flushright environment put the text on the right hand side, independent on the current mode.

### <span id="page-7-1"></span>**2.13 Typesetting of Headers and Footers**

If the main direction of the document is RTL, then headers and footers are typeset RTL and if the main direction of the document is LTR, then headers and footers are typeset LTR.

Please note that if you would like to define any page style for headers and footers such as \pagestyle{*headings*}, you should do it after loading bidi package because bidi for proper direction typesetting of headers and footers redefines page styles for headers and footers and so if you change your headers and footers before loading bidi package, your definitions for headers and footers would have no effect at all.

### <span id="page-7-2"></span>**2.14 Tabular Typesetting**

In RTL mode, tabular are typeset RTL and in LTR mode, tabular are typeset LTR.

#### <span id="page-7-3"></span>**2.15 Equation Numbers**

For reqno, equation numbers are on the right hand side and for leqno, equation numbers are on the left hand side, independent on the current mode.

### <span id="page-7-4"></span>**3 Support For Various Packages and Classes**

The bidi package supports amsmath, amsthm, array, arydshln, breqn, color, colortbl, draftwatermark, fancyhdr, flowfram, graphicx, hyperref, listings, minitoc, multicol, pdfpages, pstricks, ragged2e, stabular, supertabular, xtab, tabls, tabulary, PGF & TIKZ, tocbibind, tocloft, tocstyle, wrapfig, xcolor, xltxtra packages, amsart, amsbook, standrad article, standard book, bookest, extbook, standard letter, memoir, rapport3, refrep, standard report, scartcl, scrbook, scrreprt classes and any other packages and classes that relies on these packages and classes. This means, you can use all these packages and classes in addition to other packages and classes that rely on these packages and classes and use their functionality fully for your bidirectional documents.

We now give some details that you should know about the supported packages or classes.

#### <span id="page-7-5"></span>**3.1 Color**

You can use color and xcolor packages to typeset texts in colours and colour boxes produced by \colorbox and \fcolorbox commands. Please note that your Coloured text should not span more than a line, if your text spans more than a line, you will be in trouble which means your whole document, page or paragraph may be coloured. If your texts spans more than a line, then you should use xecolour package.

Also if you are going to use \color command to colour the text at the beginning of a paragraph, then you should have \leavevmode before \color command.

For having coloured tabular, you can use colortbl package.

#### <span id="page-7-6"></span>**3.2 Hyperref**

The hyperref package works fine with bidirectional documents if and only if, your link will not span more than a line. If your link spans more than a line, then your whole document, or page or paragraph may be linked.

### <span id="page-8-0"></span>**3.3 fancyhdr Package**

When using fancyhdr package, any commands of fancyhdr package such as \pagestyle{*fancy*}, should be done after loading bidi package.

#### <span id="page-8-1"></span>**3.4 flowfram Package**

You can use flowfram package for your bidirectional documents. Please note that flowfram package provides support for bidirectional column typesetting, for details, see its manual.

### <span id="page-8-2"></span>**3.5 Multicolumn Typesetting**

In the previous versions of bidi package, it was recommended that you need to use fmultico package instead the original multicol package for RTL multicolumn typesetting. This is not the case any more and you should not use buggy fmultico package any more. Simply load the original multicol package before loading bidi. bidi now supports multicol package and you can typeset bidirectional multi columns.

In addition, you also can use vwcol package for variable width bidirectional column typesetting.

### <span id="page-8-3"></span>**4 Extra bidi Packages and Classes**

#### <span id="page-8-4"></span>**4.1 The Issue of Footnote**

In standard LATEX you can not use footnotes inside \chapter, \part, \section, \subsection, \subsection and any other section-like commands, \caption and tabular environment.

bidi package provides bidiftnxtra package that solves the issue of footnote in standard LAT<sub>EX</sub>. bidiftnxtra package should be loaded after bidi package.

#### <span id="page-8-5"></span>**4.2 Typesetting Poems**

The bidi package provides bidipoem package for typesetting Persian poems. It provides four environments, traditionalpoem, modernpoem and starred version of these. In the starred version of these environments you do not need to type \\ and that is the only difference with the normal version of the environments. The traditionalpoem environment and its starred version are also useful for typesetting Classic Arabic poetry, in fact this package may also be useful for other RTL languages.

When using bidipoem package, at least you need to run xelatex twice on your document. In fact, if you run xelatex just once on your document, you get a message saying "Unjustified poem. Rerun XeLaTeX to get poem right".

When you typeset your poems, you might get underfull  $\hbar$ box messages. This is absolutely normal and if you want to get rid of these underfull \hbox messages, then you would need to use Kashida.

If you need to change the default distance between two verses, you can do just that by:

```
\renewcommand\poemcolsepskip{⟨length⟩}
\begin{traditionalpoem}
⟨verse1⟩&⟨verse2⟩\\
⟨verse3⟩&⟨verse4⟩\\
. . .
\end{traditionalpoem}
\begin{traditionalpoem*}
⟨verse1⟩&⟨verse2⟩
⟨verse3⟩&⟨verse4⟩
. . .
\end{traditionalpoem*}
```
### <span id="page-9-0"></span>**4.3 Print Two Pages On A Single Page**

bidi package provides bidi2in1 package for printing two pages on a single (landscape) A4 page. Page numbers appear on the included pages, and not on the landscape 'container' page.

### <span id="page-9-1"></span>**4.4 Producing Presentations**

At the moment, there is only one class that you can prepare your presentations with.

#### <span id="page-9-2"></span>**4.4.1 bidipresentation Class**

bidipresentation is a simple class for presentations to be shown on screen or beamer. It is derived from LATEX's article class. The "virtual paper size" of documents produced by this class: width=128mm, height=96mm. bidipresentation requires that the fancyhdr and geometry packages are available on the system. Enhancements to the bidipresentation class are easily made available by other packages, these include slides with a background from a bitmap (eso-pic package).

**Usage:** The class is used with

```
\documentclass [Options] {bidipresentation}
```
Options of the article class are also available to bidipresentation, e. g. 10pt, 11pt, 12pt for selection of font size. However, not all options of the article class will be appropriate for a presentation class, e. g. twocolumn.

<span id="page-9-3"></span>A simple example document:

```
Example 9: bidipresentation Sample
```

```
\documentclass[12pt]{bidipresentation}
 \usepackage{eso-pic}
 \usepackage[RTLdocument]{bidi}
 \pagestyle{pres}
 \AddToShipoutPicture{
 \includegraphics{gradient2.png}
}
 \begin{document}
 \begin{titlepage}
\centering
  \distance{1}
  {
\Huge \bfseries Title of the presentation \par
}
```

```
\vspace{1.3ex} \large
 Author\\[2ex]Institution
 \distance{2}
 \end{titlepage}
 \begin{plainslide}[Title of Page]
The first page
\end{plainslide}
\begin{rawslide}
The second page
 \end{rawslide}
\end{document}
```
The title page can be created within the titlepage environment, the \maketitle command is not available. Slides may be created with the plainslide environment, you may add the title of the slide with the optional parameter. The contents of the slide are centered vertically. Another environment generating a slide is rawslide: slides are written without title, contents are not vertically centered.

The \distance{*⟨number⟩*} command allows to introduce vertical space into slides constructed with the rawslide and titlepage environments. You should use pairs of \distance{} commands with numbers indicating the relative height of empty space, see the titlepage in the example above.

Pictures can be included with the \includegraphics command of the graphicx package. Please be aware that the dimensions of the pages are 128mm *×* 96mm and therefore included graphics are scaled appropriately.

#### **Enhancements to bidipresentation:**

**Fill background of a presentation with bitmaps:** eso-pic package allows you to paint the background with a picture:

```
\usepackage{eso-pic}
...
\AddToShipoutPicture{
\includegraphics{gradient2.png}
}
```
\AddToShipoutPicture{} puts the picture on every page, \AddToShipoutPicture\*{} puts it on to the current page, \ClearShipoutPicture clears the background beginning with the current page. Details of eso-pic's commands can be found in its own documentation.

### <span id="page-10-0"></span>**5 Some Useful Internal Macros**

There are some useful internal macros that might be helpful for you. This section, explains all these useful internals.

### <span id="page-10-1"></span>**5.1 RTL Conditional**

```
\if@RTL
```
\if@RTL conditional is true inside RTL mode and it is false in LTR mode.

### <span id="page-10-2"></span>**5.2 Main RTL Conditional**

```
\if@RTLmain
```
If the main direction of the document is RTL, \if@RTLmain is true and if the main direction of the document is LTR, \if@RTLmain is false.

### <span id="page-11-0"></span>**5.3 Latin Conditional**

\if@Latin

\if@Latin inside any environment that uses Latin font is true and inside any environment that uses RTL font is false.

### <span id="page-11-1"></span>**5.4 Tags Internal Macro**

\@iftagsloaded{*⟨tags name⟩*}{*⟨do thing(s) if the tag is loaded⟩*}{*⟨do thing(s) if the tag is not loaded⟩*}

As you can see, the syntax of **\@iftagsloaded** is exactly the same as the syntax of **\@ifpackageloaded** and \@ifclassloaded. By tags, we mean things like leqno or reqno. Please note that in the argument *⟨tags name*, the extension clo should not be given.

### <span id="page-11-2"></span>**5.5 Definition File Loaded Internal Macro**

```
\@ifdefinitionfileloaded{⟨definition file name⟩}{⟨do thing(s) if the definition file is loaded⟩}
{⟨do thing(s) if the definition file is not loaded⟩}
```
As you can see, the syntax of \@ifdefinitionfileloaded is exactly the same as the syntax of \@ifpackageloaded and **\@ifclassloaded**. By definition file, we mean things like hyperref-bidi.def or wrapfig-bidi.def. Please note that in the argument *⟨definition file name⟩*, the extension def should not be given.

### <span id="page-11-3"></span>**5.6 Tabular Conditional**

\if@RTLtab

If the tabular is typeset RTL, \if@RTLtab is true and if the tabular is typeset LTR, \if@RTLtab is false.

### <span id="page-11-4"></span>**5.7 Footnote Conditional**

\if@RTL@footnote

When footnotes are typeset RTL, \if@RTL@footnote is true and when footnotes are typeset LTR, \if@RTL@footnote is false.

#### <span id="page-11-5"></span>**5.8 Direction Ensuring Macros**

```
\@ensure@RTL{⟨text⟩} \@ensure@RL{⟨text⟩} \@ensure@LTR{⟨text⟩} \@ensure@LR{⟨text⟩}
                         \@ensure@dir{⟨text⟩} \@ensure@maindir{⟨text⟩}
```
- \@ensure@RTL and \@ensure@RL internals make sure that *⟨text⟩* is always typeset RTL, independent on the current mode.
- \@ensure@LTR and \@ensure@LR internals make sure that *⟨text⟩* is always typeset LTR, independent on the current mode.
- **■** \@ensure@dir and \@ensure@maindir if used in RTL mode, they put *⟨text*⟩ inside \RLE and if used in LTR mode, they put the text as it is.

### <span id="page-11-6"></span>**5.9 Reset Direction Macro**

\save@dir \saved@@dir \reset@dir

 $\blacksquare$  \save@dir, if the direction of typesetting is RTL, defines \saved@@dir to be RTL and if the direction of typesetting is LTR, defines \saved@@dir to be LTR.

 $\begin{array}{c} \hbox{\small\textsf{For}} \texttt{end} \end{array}$   $\begin{array}{c} \hbox{\small\textsf{Set}} \end{array}$  are  $\begin{array}{c} \hbox{\small\textsf{Set}} \end{array}$  and  $\begin{array}{c} \hbox{\small\textsf{Set}} \end{array}$  are  $\begin{array}{c} \hbox{\small\textsf{Set}} \end{array}$  are  $\begin{array}{c} \hbox{\small\textsf{Set}} \end{array}$  are  $\begin{array}{c} \hbox{\small\textsf{Set}} \end{array}$ as LTR, inserts \setLTR, otherwise does nothing.